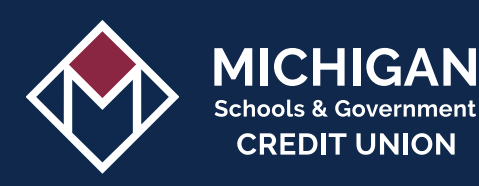

## MSGCU QUICKPAY

## THE FASTEST WAY TO MAKE LOAN PAYMENTS WITH FUNDS FROM ANOTHER FINANCIAL INSTITUTION.

QuickPay payments made before 6:45 p.m. on business days will be credited on the same day. Payments made after, or on federal holidays and weekends, will be credited on the next business day. To make a payment with funds from your MSGCU account, log in to Online or Mobile Banking and select **Transfers**.

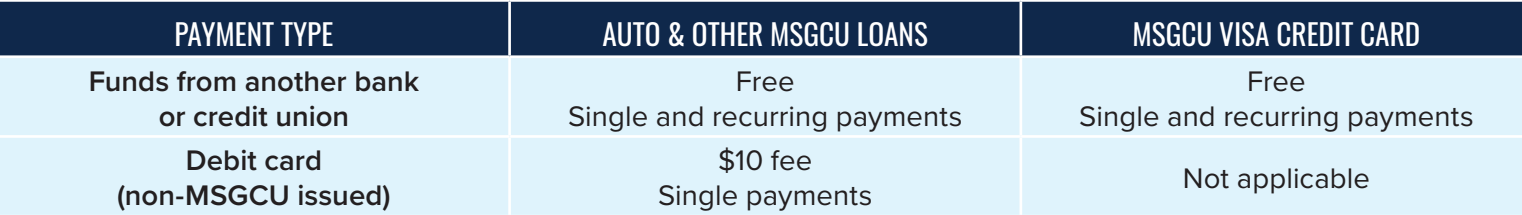

#### HOW TO ACCESS QUICKPAY

- **1.** Log in to Online Banking or the MSGCU Mobile App
- **2.** Select QuickPay from the menu *Choose based on your payment method:* **QuickPay: With a Checking Account** *or* **QuickPay: With a Debit Card**

### MAKE A SINGLE PAYMENT

- **1.** Access QuickPay (see above)
- **2.** Select **Switch Account** to pay a different loan, if applicable
- **3.** Select the **Schedule One-Time Payment** button
- **4.** Choose payment method, date, and amount of payment
- **5.** Confirm payment details

#### SET UP RECURRING PAYMENTS (AUTO PAY)

*This option is only available using funds from another bank or credit union.*

- **1.** Access QuickPay (see above)
- **2.** Select **Switch Account** to pay a different loan, if applicable
- **3.** Select **Payment Actions** button, then **Set Up Recurring Payments** from the dropdown
- **4.** Choose payment method, start date, and amount of payment
- **5.** Confirm recurring payment details

# MSGCU QUICKPAY

## MAKE A ONE-TIME GUEST QUICKPAY PAYMENT

Note: QuickPay is best when used within Online Banking or MSGCU's Mobile App as all your loan details will populate for you and payment methods can be saved for future use.

#### **You will need:**

- Account Number
- Loan ID
- Payment method
- Borrower's Zip Code

#### **Make a one-time guest QuickPay payment:**

- **1.** Start at **msgcu.org/quickpay**
- **2.** Click the link based on your payment method
- **3.** Enter your 8-digit Account Number and Loan ID along with your zip code
	- **• Important**: the Account Number and Loan ID must be connected by a hyphen
- **4.** Enter your payment details
- **5.** Confirm the information you entered and submit the payment

## WHERE TO LOCATE ACCOUNT NUMBER AND LOAN ID

#### **Account Number**

Your account number is located on the membership card you received upon joining MSGCU.

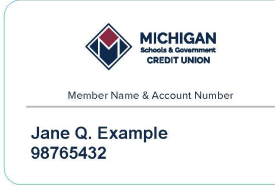

#### **Loan ID**

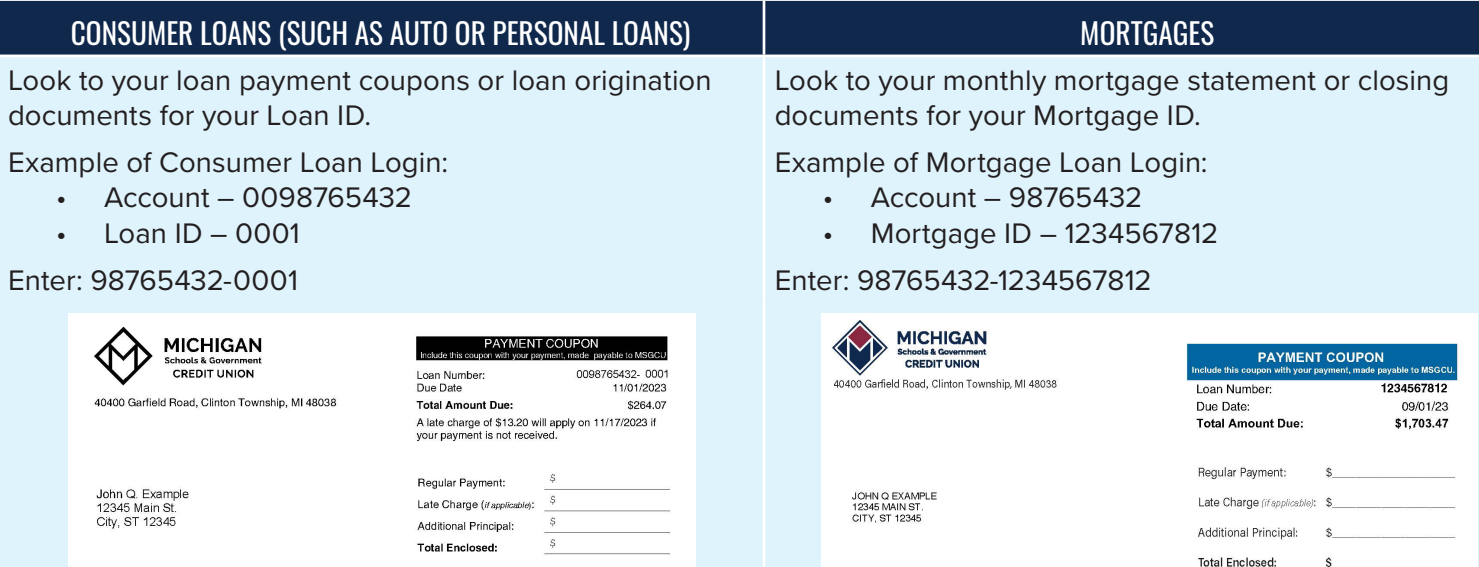

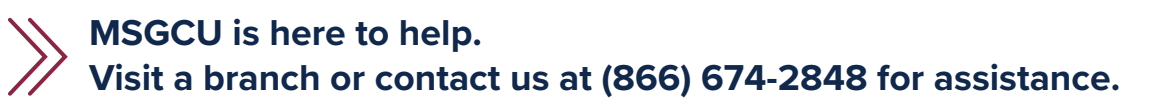